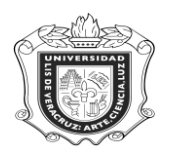

# **SYROEBG**

**SYROEBG:** Reporte de Oferta de Experiencias Educativas del Área Básica

**Objetivo:** Obtener la oferta educativa de las experiencias educativas del área básica general por período-Distrito-Campus.

**Responsables:** 

**Políticas:**

**Consideraciones:**

**Instrucciones:**

**Paso 1.** Ingresar al sistema Banner

En el campo de acceso directo escribir **SYROEBG** y oprimir la tecla "ENTER"

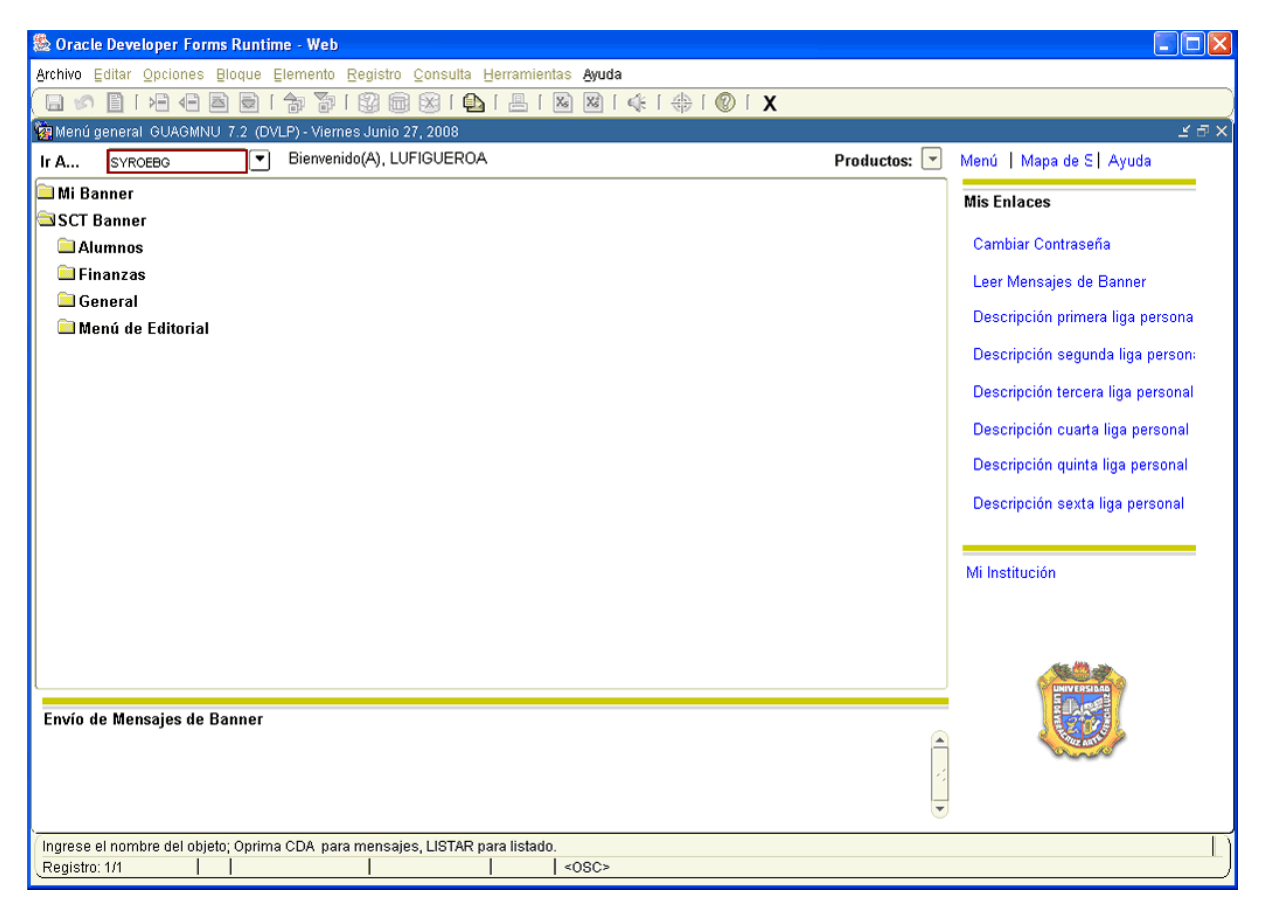

- 1. No escribir nada en la casilla **Conjunto Paráms**
- 2. Hacer click en **Film** "BLOQUE SIGUIENTE".
- 3. En **Control de Impresora** anotar **DATABASE**, que es donde se guardará la información.

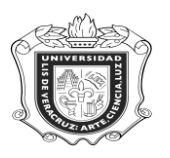

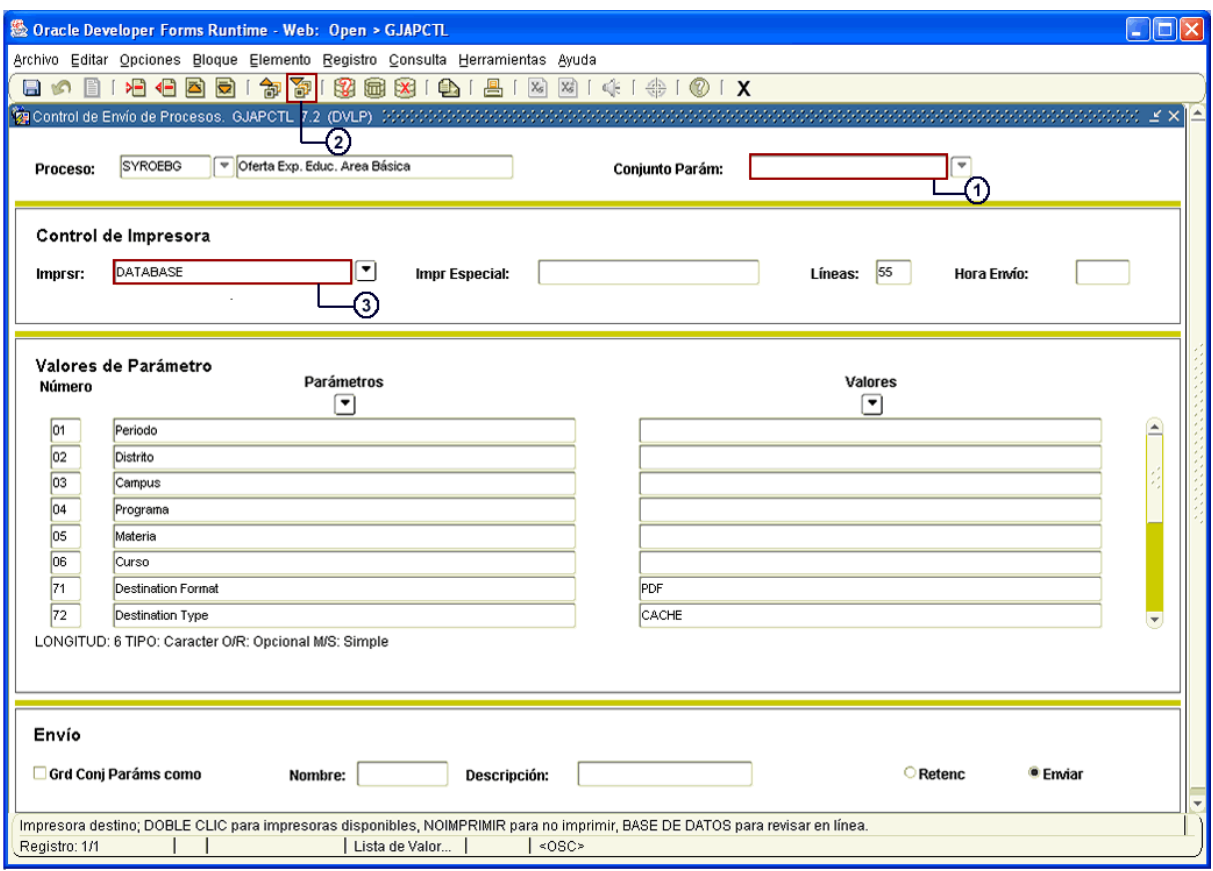

- 4. Dar click en **ED** "BLOQUE SIGUIENTE".
- 5. Anotar el **Periodo** correspondiente (200801)
- 6. Escribir el **Distrito** (Ejem. %, que equivale a todos)
- 7. Colocar el **Campus** concerniente (Ejem. % que equivale a todos)
- 8. Anotar el **Programa** (Ejem. % que equivale a todos)
- 9. Colocar la **Materia** (Ejem. % que equivale a todos)
- 10. Escribir el **Curso** (Ejem. % que equivale a todos)

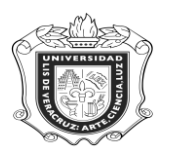

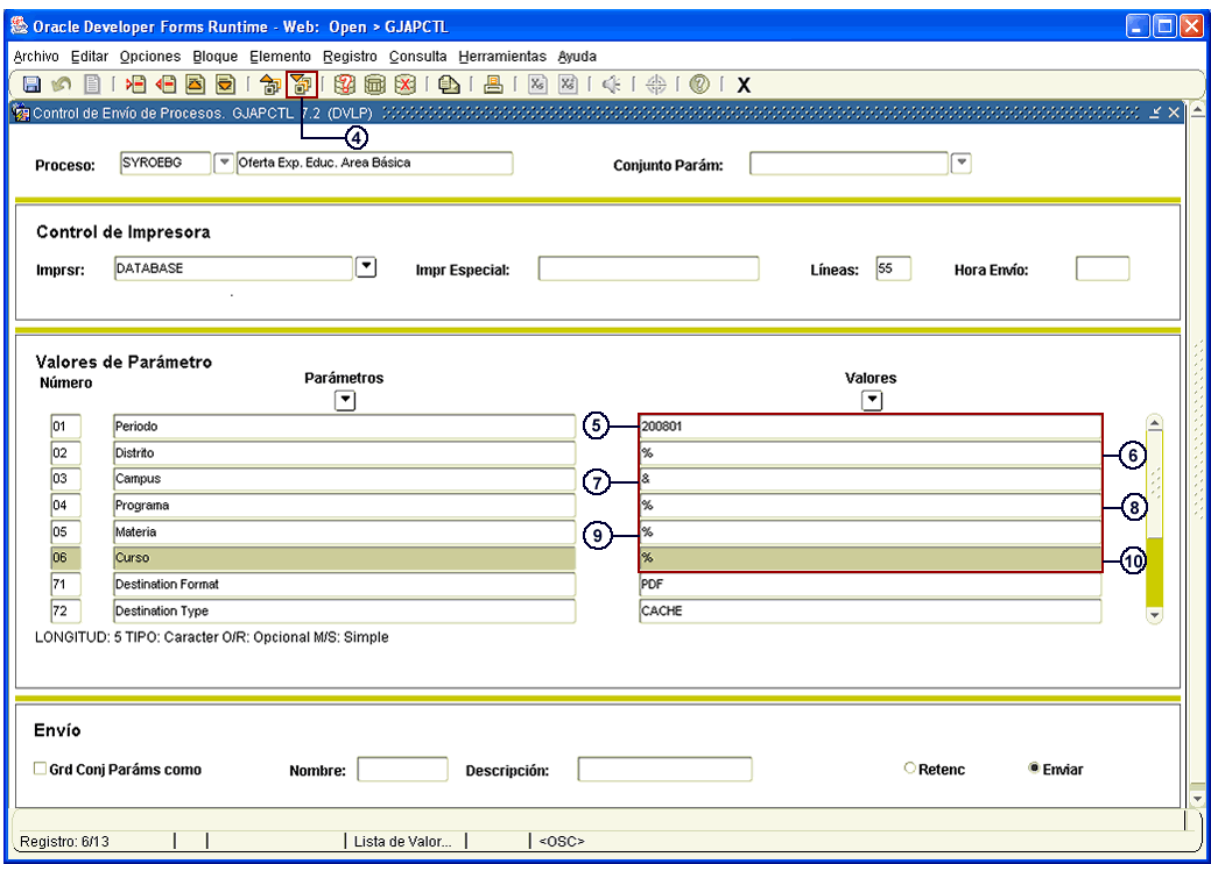

- 11. Hacer click en **UP** "BLOQUE SIGUIENTE".
- 12. Dar click en **Grd Conj Paráms como**

13. Hacer click en **Enviar**

14. Guardar la información haciendo click en el ícono **D** "GUARDAR"

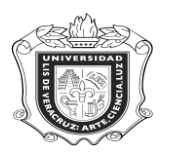

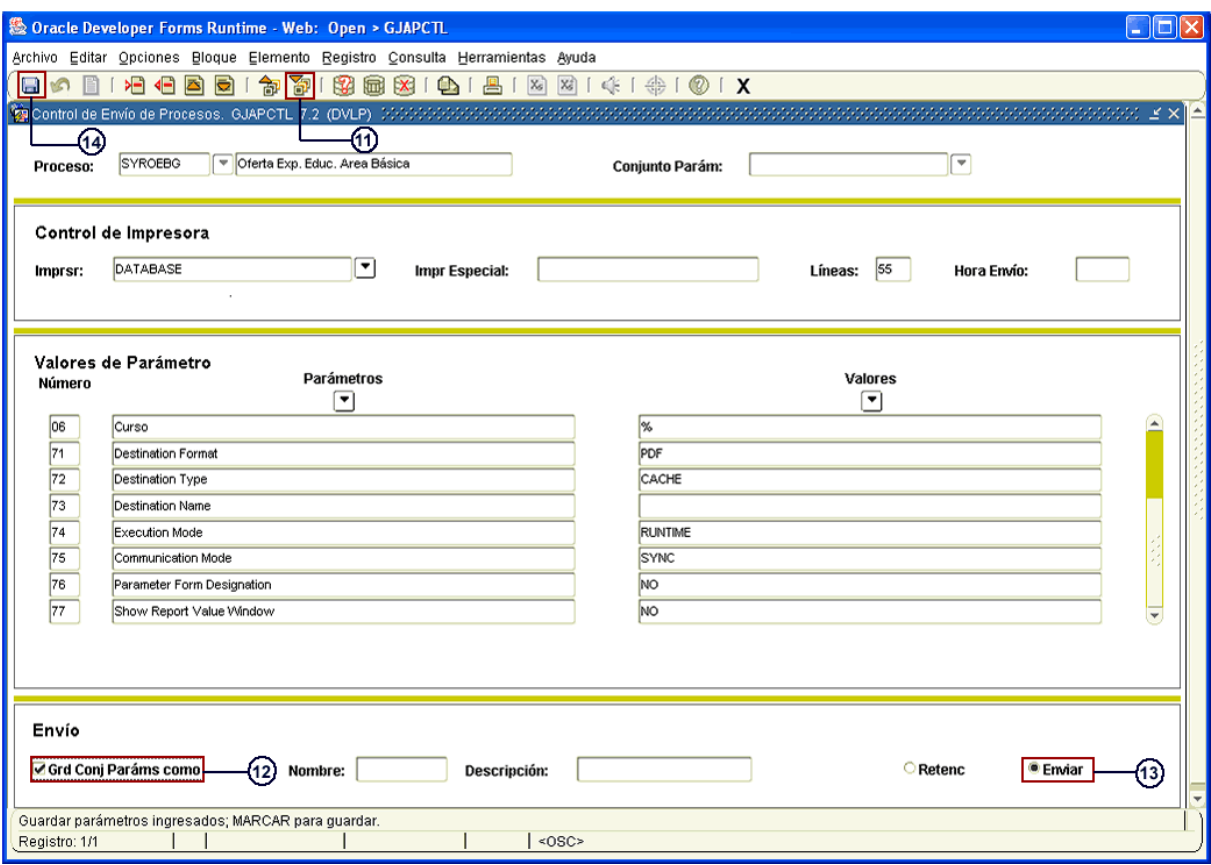

Automáticamente después de Guardar la información el sistema genera la consulta que se ha solicitado de acuerdo a los datos ingresados. Y se abre otra ventana con toda esta información.

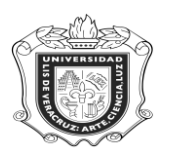

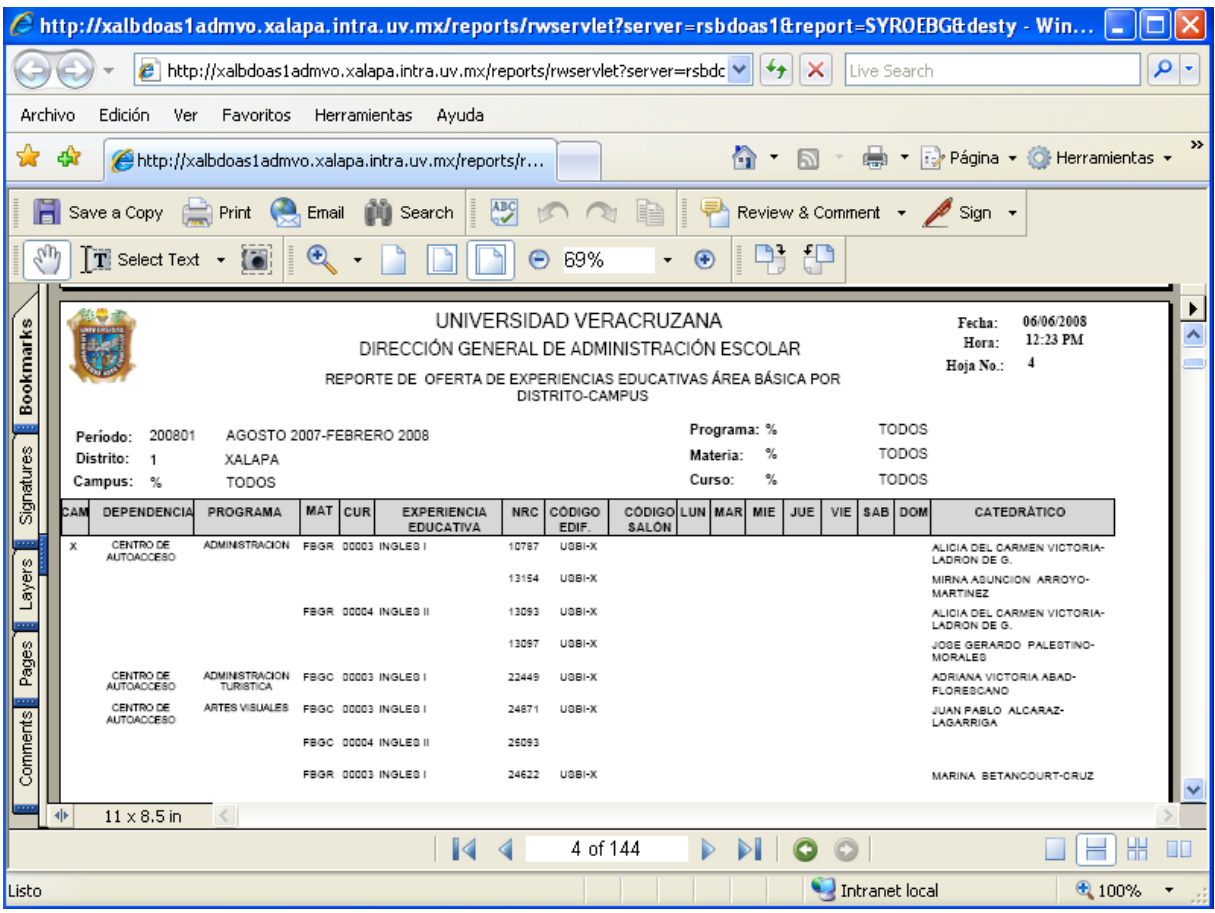

Es así como en esta ventana se presenta el Reporte de la oferta de experiencias educativas del área básica por Distrito-Campus, en donde se despliega la Dependencia, Programa, Experiencia Educativa, Código del edificio y Catedrático.